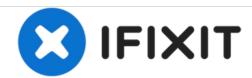

# Samsung NP350V5C-T02US Wifi card Replacement

Guide shows how to replace Wifi card for Samsung NP350V5C-T02US.

Written By: Syed Asad

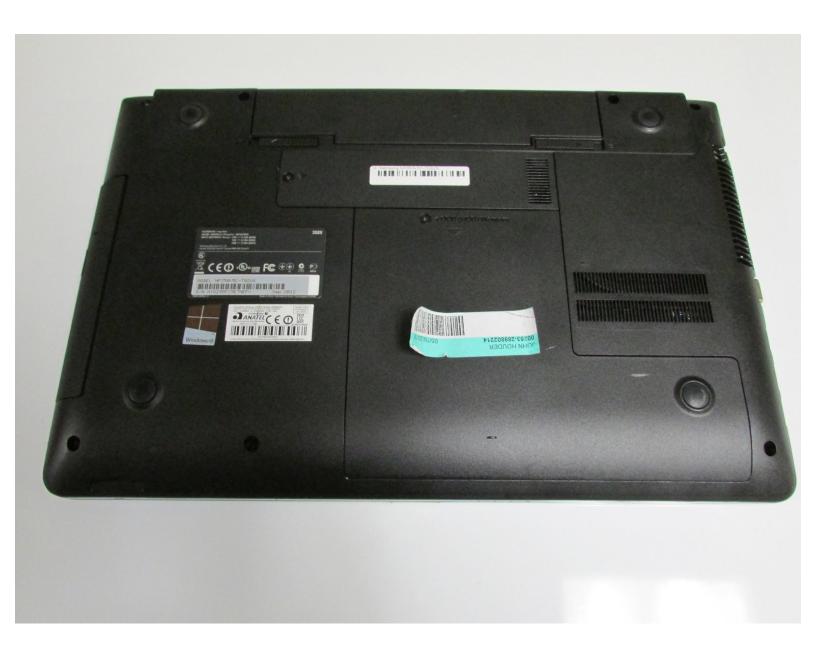

## **INTRODUCTION**

This guide helps users to replace the Wifi card successfully by following these easy steps.

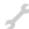

# **TOOLS:**

- Phillips #1 Screwdriver (1)
- Spudger (1)

#### Step 1 — Wifi card

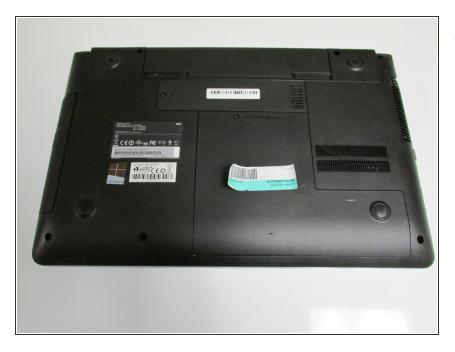

 Flip over the laptop so you are facing the backside.

## Step 2

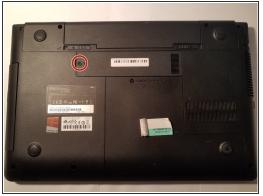

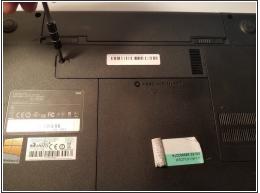

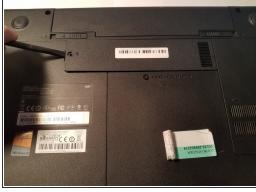

- Look for the compartment with the Wifi symbol on it.
- Using the Phillips #1 screwdriver remove the M2.5X5 screw, located beside the Wifi Symbol.
- Using the plastic spudger, carefully pry the Wifi panel off.

#### Step 3

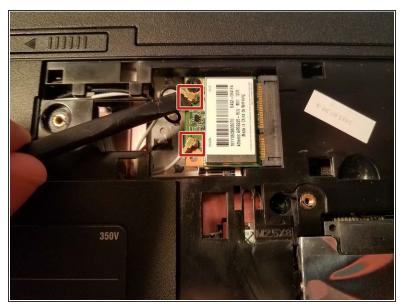

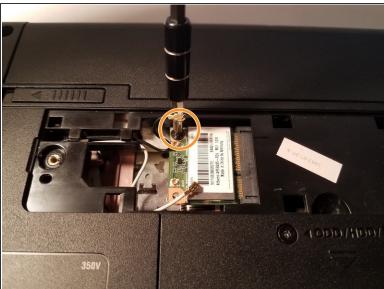

- Gently remove the two wires attached to the Wifi card by using the plastic spudger to pry from underneath the attachment points.
- Using the #2 Phillips screwdriver, remove the M2.5X3 mm screw holding in the Wifi card

# Step 4

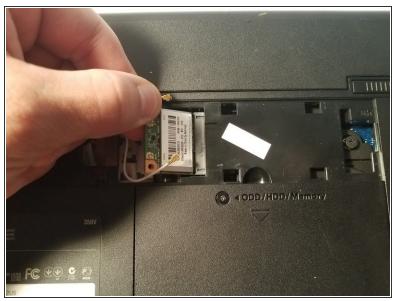

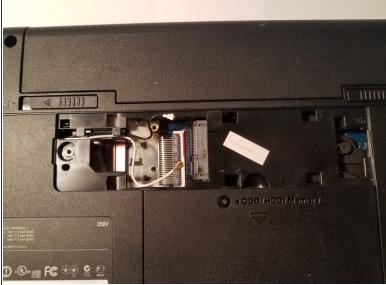

Using you hand, gently pull out the Wifi card.

To reassemble your device, follow these instructions in reverse order.